## 扩展设置-规则校验类

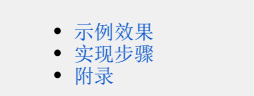

## <span id="page-0-0"></span>示例效果

导入的Excel数据包含三列: 发生日期、借方余额和贷方余额。需要实现规则校验类, 判断借方余额和贷方余额是否相等, 若不相等, 则校验不通过, 产 生提示信息。

导入数据:

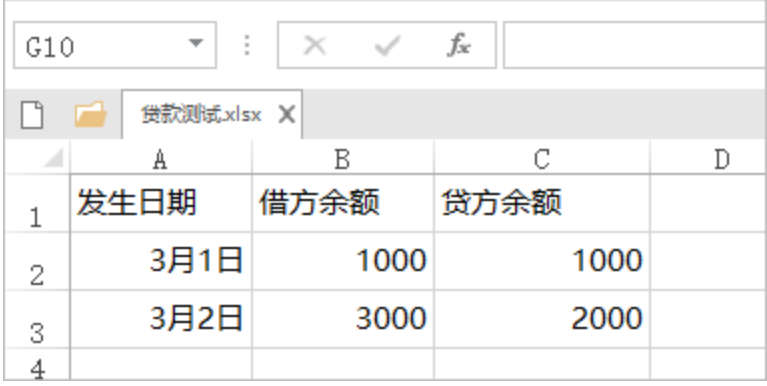

## <span id="page-0-1"></span>实现步骤

- 1、参考插件开发指南和 [Excel数据导入完整教程](https://wiki.smartbi.com.cn/pages/viewpage.action?pageId=44499399) 中的演示绑定自定义java类的导入模板,实现该类,并编译生成扩展包。
- 2、参考扩展包部署,部署该扩展包。
- 3、新建Excel导入模板,进行基本设置及列设置。

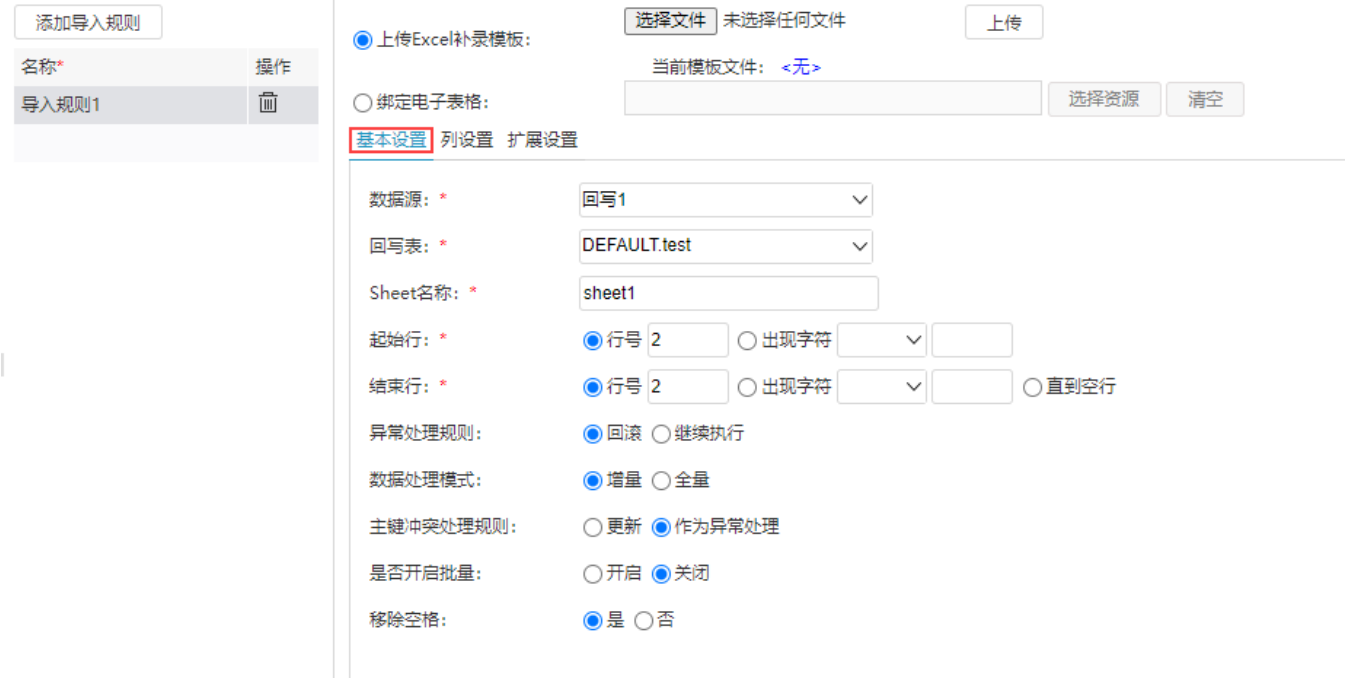

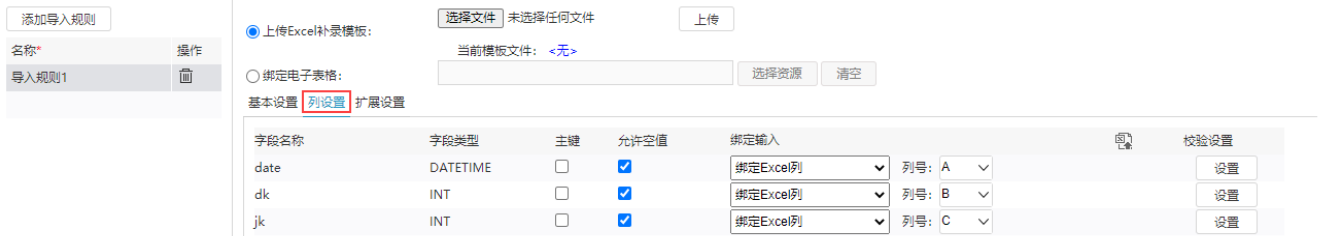

4、切换到"扩展设置",输入实现的规则校验类名称并保存。

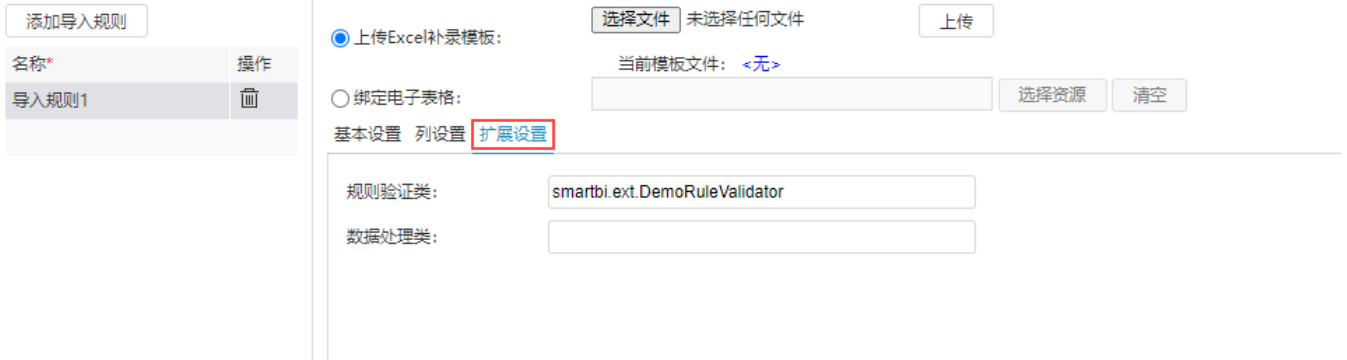

5、打开该Excel导入规则,导入其中借方余额和贷方余额不相等的数据,提示"借贷不相等"。

## <span id="page-1-0"></span>附录

规则校验类代码:

```
package smartbi.ext;
import smartbi.daq.excelimport.IRuleValidator;
import smartbi.daq.excelimport.ImportFileConfig;
import smartbi.daq.excelimport.RowData;
import smartbi.daq.excelimport.RuleValidatorResult;
import smartbi.net.sf.json.JSONObject;
//
public class DemoRuleValidator implements IRuleValidator {
         @Override
         public RuleValidatorResult valid(JSONObject ruleConfig, RowData rowData, ImportFileConfig config)
                         throws Exception {
                 if (rowData.getCell(1).equals(rowData.getCell(2)))
                        return new RuleValidatorResult();
                 else 
                         return new RuleValidatorResult(false,"");
         }
}
```
1、以上规则验证会使得系统配置界面的 校验设置 失效,要想那个生效,请继承smartbi.daq.excelimport.DefaultRuleValidator,并在实 现类调用基类方法。

2、扩展包应该设置优先级:depends="DataImporter" ,否则类找不到。